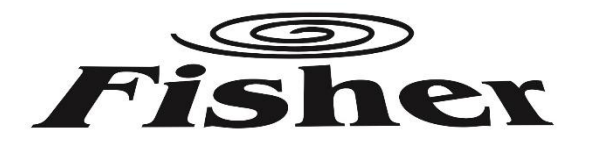

# Kezelési és Szerelési Útmutató Falra szerelt hővisszanyerő ventilátorhoz

F-ERVQ-B150CO2-I

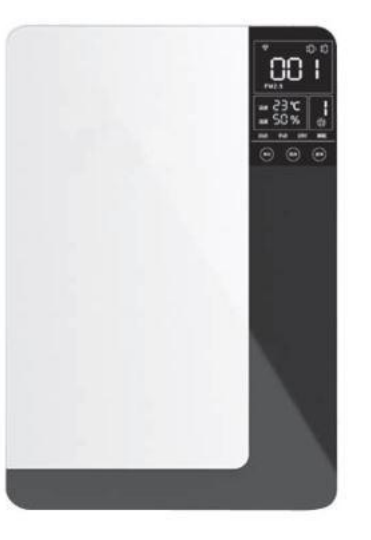

# Tartalomjegyzék

Tartalomjegyzék

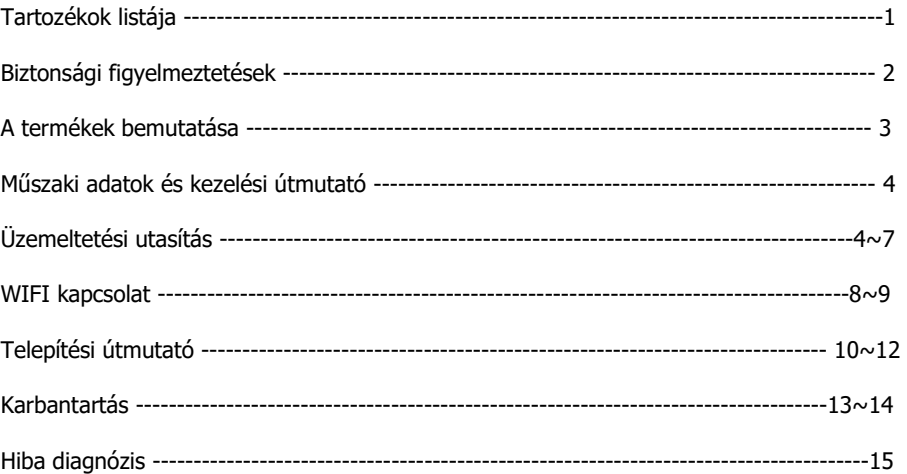

Figyelmeztetés! Kérjük, a berendezés használata előtt figyelmesen olvassa el ezt a kézikönyvet

FI\_OM\_F-ERVQ-B150CO2-I\_20230125\_v1

- A csomag a következő elemeket tartalmazza. Kérjük, ellenőrizze a doboz kinyitásakor:
- 1. Ventilátor egység, 1 készlet
- 2. Használati útmutató 1 db
- 3. És az alább felsorolt alkatrészek:

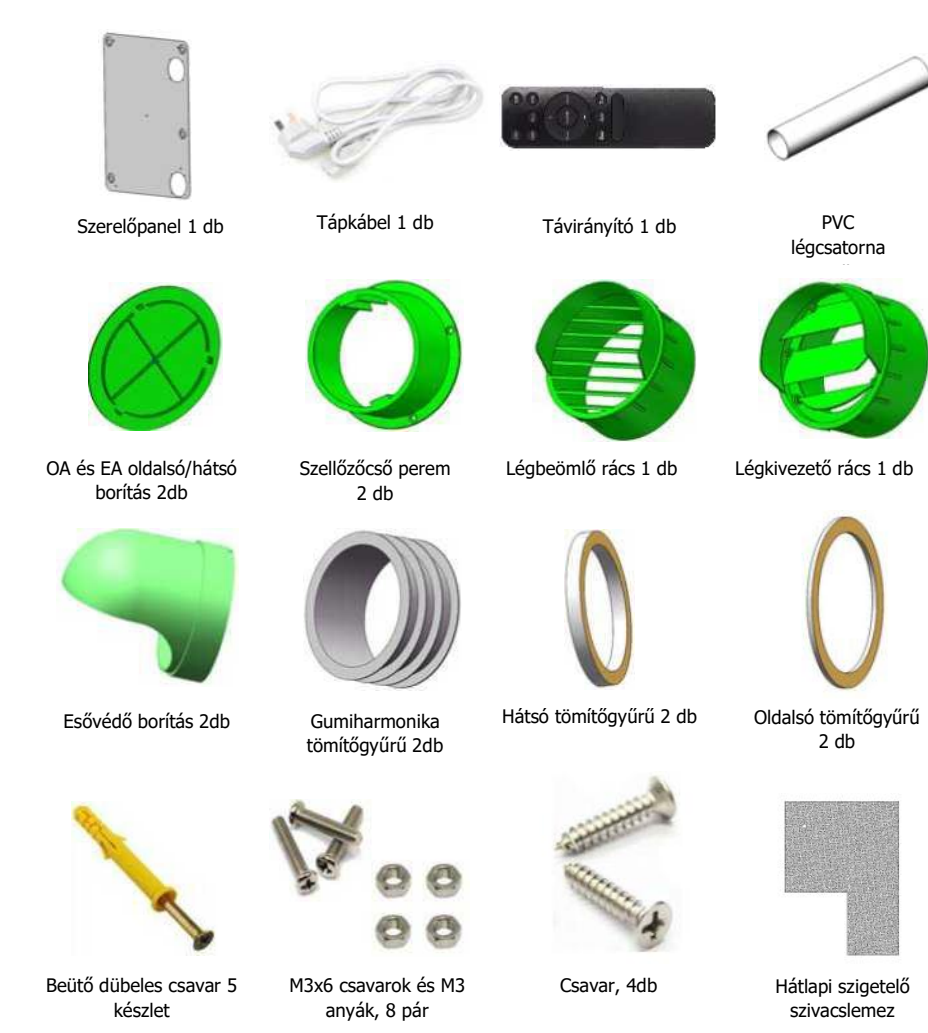

# Tartozékok listája Biztonsági figyelmeztetések

A telepítés előtt olvassa el az alábbi biztonsági utasításokat. Győződjön meg arról, hogy a készüléket megfelelően telepítették-e. Kérjük, tartsa be az összes utasítást a sérülések, illetve a berendezésben vagy a tulajdonban keletkező károk elkerülése érdekében.

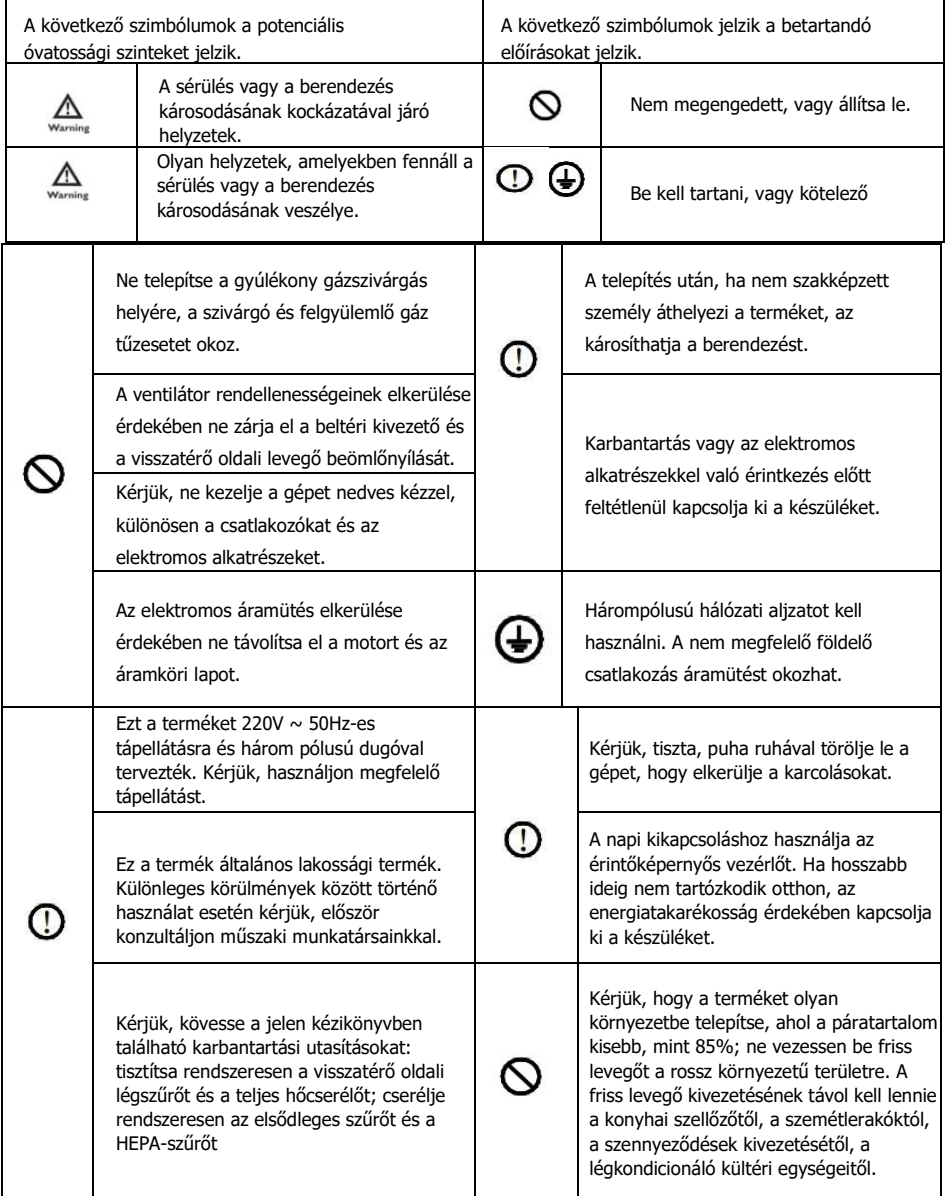

## A termék bemutatása

### Működési elv és funkciók

A falra szerelhető Hővisszanyerő ventilátor integrálja a légtisztító és az hővisszanyerő funkciót. Ez a termék az OA oldalon a befúvó ventilátorból, az elszívó ventilátorból, a hőcserélőből, az elsődleges szűrőből, a közegszűrőből, az aktívszén-szűrőből és a HEPA-szűrőből, az RA oldalon pedig az elsődleges szűrőből áll. Az alábbi funkciókkal rendelkezik:

1, Friss levegő tisztítása: miután a kültéri levegő, amelyet a befúvó ventilátor szállít, áthalad az elsődleges szűrőn, akkor energiáját kicseréli az RA hőcserélőn; és a friss levegőt tovább szűri a HEPA szűrő, így kerül a beltérbe; eközben az EA ventilátor elszívja a beltéri szennyezett levegőt a kültérbe, így javítja a beltéri levegő minőségét.

2, Energia visszanyerése: Általában a beltéri és a kültéri hőmérséklet-különbség nagyon nagy. Ha a beltéri hőmérséklet és páratartalom a kellemes hőmérséklet és megfelelő páratartalom alatt van, akkor a légkondicionáló rendszer terheit növeli, ha a friss levegőt közvetlenül a szűrés után a beltérbe küldjük. Ennek a helyzetnek az elkerülése érdekében az ERV-k mindegyike hőcserélővel van felszerelve, amely képes visszanyerni a külső levegő (EA) energiáját, majd újrahasznosítani a belső levegő (OA) számára, ez a funkció nagymértékben csökkenti az energiaveszteséget.

## Méretek (mm)

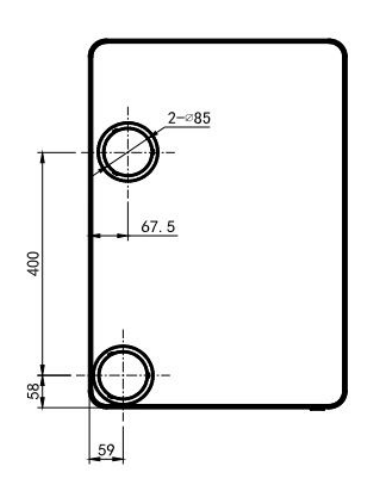

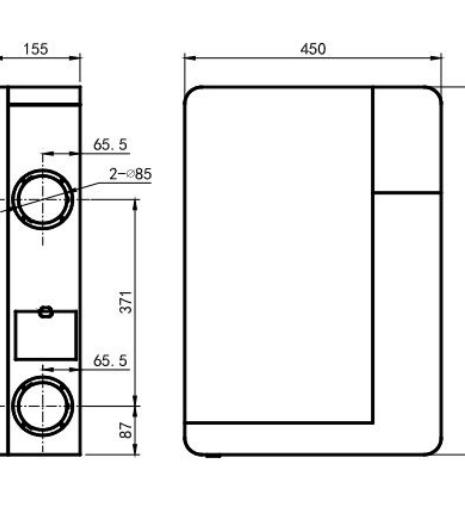

560

## Műszaki leírás és kezelési útmutató

### Műszaki adatok

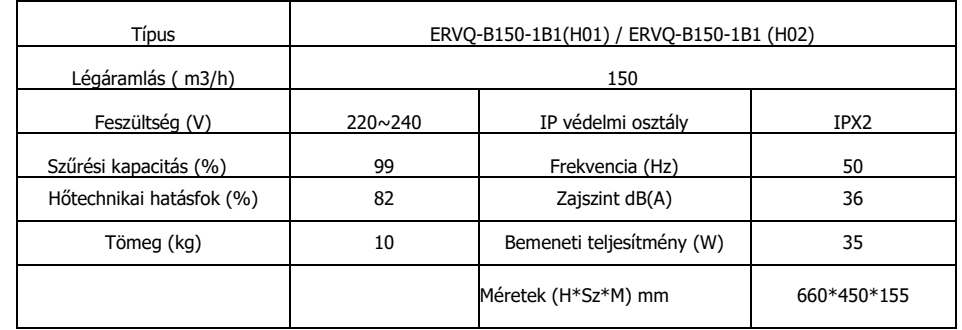

## A kijelző képernyő fő felületének felhasználói kézikönyve

- 1. A bal felső sarokban a WIFI-kapcsolat állapota látható, a WIFI szimbólummal nem rendelkező eszközök nem jelennek meg;
- 2. A képernyő jobb felső sarkában az óra vagy az időzítés állapota látható.
- 3. A képernyő középső felső részén az aktuális beltéri CO2-koncentráció látható.
- 4. A képernyő bal alsó részén az aktuális szobahőmérséklet és páratartalom értékek láthatók.
- 5. A képernyő jobb alsó részén a készülék aktuális működési sebessége látható.
- 6. A képernyő alján három állító gomb található:

#### Speed, Mode, Sleep

7. Az "Auto" "Manual" "Timing" "Sleep" és a

"PURE-L" "PURE-M" és "PURE-H" mind üzemmódjelzések.

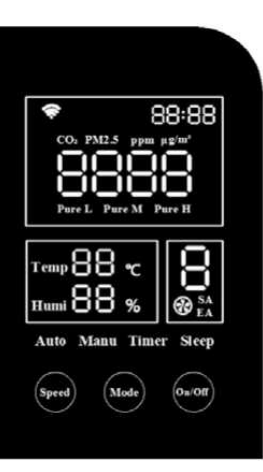

## Kezelési utasítás

### A gombok funkciójának bemutatása:

- 1. Nyomja meg a "On/Off" gombot a gép be- vagy kikapcsolásához;
	- 2. Indítás után érintse meg a "Mode" gombot az üzemmódváltáshoz: Auto (Automatikus), Manual (kézi), Timer (időzítő), Sleep (alvó), PURE L, PURE M , PURE H

### Megjegyzés: a gép indításakor az alapértelmezett üzemmód az "Auto".

3. A "Kézi" üzemmódban érintse meg a "Speed" (Sebesség) gombot az 1-8 sebesség kiválasztásához.

### Magyarázat minden üzemmódra:

1. Az "Auto" üzemmódban a készülék a beltéri CO2 tartománynak megfelelően állítja be a beszállított levegő

mennyiségét, a megfelelő sebességgel az alábbiak szerint:

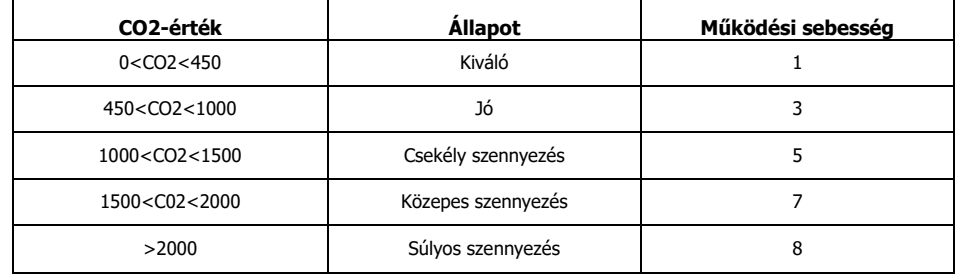

Megjegyzés: A megfelelő beltéri friss levegőellátás biztosítása érdekében a sebesség automatikusan emelkedik, miután az "Auto" üzemmód egy ideig fut, 5-10 perc múlva visszaáll a korábbi sebességre. Ez idő alatt a képernyő a fenti ábrától eltérő sebességet mutat.

## Kezelési utasítás

2. Bármely üzemmódban a készülék "Manual"-Kézi üzemmódra vált, ha a felhasználó megnyomja a "Speed" gombot, majd nyomja meg ismét a "Speed" gombot az SA/EA ventilátor beállításhoz. (SA-Frissllevegő beszívó ventilátor; EA -Elhasznált levegő kifúvó ventilátor)

Amikor az "SA" villog, nyomja meg a "Speed" gombot az SA ventilátor sebességének beállításához az 1-8 sebesség közül; nyomja meg a "Mode" gombot az "EA" ventilátor beállításra való váltáshoz "EA" villog, majd nyomja meg a "Speed" gombot az 1-8 sebesség beállításához. A beállítás után nyomja meg a "Mode" gombot a mentéshez és kilépéshez, vagy a rendszer automatikusan ment és kilép 15 s után.

- 3. A "Timer" (Időzítő) üzemmódban a távirányítóval kell vezérelni.
- 4. "Alvó" üzemmódban a készülék 1-es sebességgel működik, 30 másodperc után a képernyő fényereje a normál érték felére csökken.
- 5. A "PURE L", "PURE M", "PURE H" üzemmódok a beltéri levegő minőségének gyors javítására szolgálnak, túlnyomásos légcserét alkalmazva. A túlnyomás mértéke fokozatosan nő (L a legalacsonyabb H a legmagasabb)

## Gomb kombinációk

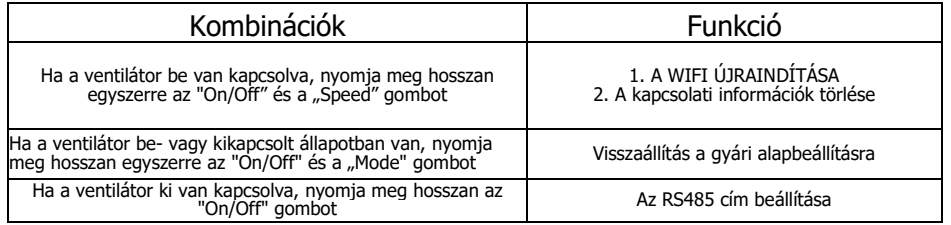

## Kezelési utasítás

## A távvezérlő felhasználói kézikönyve

### A gombok funkcióinak bemutatása:

- 1. Nyomja meg az "ON" gombot a ventilátor bekapcsolásához.
- 2. Nyomja meg a "OFF" gombot a ventilátor kikapcsolásához.
- 3. Nyomja meg a "Lock" gombot a kijelző kikapcsolásához, A kijelző bekapcsolásához nyomja meg újra.
- 4. Nyomja meg az "Hour" gombot, a ventilátor képernyő jobb felső sarkában lévő "Hour" rész elkezd villogni, majd nyomja meg a "+" gombot az idő növeléséhez, nyomja meg a "-" gombot az idő csökkentéséhez, nyomja meg újra az "Hour" gombot az idő mentéséhez és a kilépéshez.
- 5. Nyomja meg a "Min" gombot, a ventilátor képernyőjének jobb felső sarkában lévő "Min" rész elkezd villogni, majd nyomja meg a "+" gombot az idő növeléséhez, nyomja meg a "-" gombot az idő csökkentéséhez, nyomja meg újra a "Min" gombot a mentéshez és a kilépéshez.

Megjegyzés: A villogás alatt, ha 15 másodpercen belül nem történik semmilyen művelet, a villogás véget ér, és a beállítás automatikusan elmentésre kerül.

- 6. Az időbeállítás és a kikapcsolás állapotát kivéve, nyomja meg a "+" gombot a sebességtartomány kicsiről nagyra változtatásához, nyomja meg a "-" gombot a légsebesség tartomány nagyról kicsire változtatásához. "Kézi" üzemmódba kapcsolva az SA kijelző villog, nyomja meg a "+" vagy "-" gombot az SA sebesség beállításához. Az SA sebesség beállítás befejezése után nyomja meg a "Pure M" gombot az EA légsebesség kiválasztásához (Ebben az állapotban a " Pure M" gomb megegyezik a készüléken lévő "Mode" gombbal), nyomja meg a "+" vagy "-" gombot a légsebesség beállításához, az EA sebesség beállítás befejezése után nyomja meg újra a "Pure M" gombot, hogy kilépjen a sebesség beállításból (vagy automatikusan kilép 15 másodpercig), az SA és az EA légsebessége el lesz mentve.
- 7. Az "Sleeps" gomb funkciója hasonló a készüléken beállított "Sleep" funkcióval
- 8. Az "Auto" gomb funkciója hasonló a készüléken beállított "Auto" funkcióval.
- 9. Időzítő: Nyomja meg az "Timer" gombot, az időzítő üzemmód elindul, a gép képernyőjének jobb felső sarkában villog az idő. Nyomja meg a "+" gombot az idő növeléséhez és a "-" gombot az idő csökkentéséhez 30 percenként, a leghosszabb időzítés 8 óra, az alapértelmezett időzítés 00:00; Nyomja meg újra az "Timer" gombot az időzítő beállításának mentéséhez és kilépéshez, a ventilátor jobb felső sarkában ismét megjelenik az aktuális idő.
- Megjegyzés: A villogás alatt, ha 15 másodpercen belül nem történik semmilyen művelet, a villogás véget ér, és a beállítás automatikusan elmentésre kerül. Az időzítő beállítása után, ha újra megnyomja az "Időzítő" gombot, a kijelző jobb felső sarkában megjelenik az időzítő beállításának hátralévő ideje, ekkor újra be lehet állítani az időzítőt. Az időzítő funkció megszüntetéséhez állítsa az időt 00:00-ra.

A

OFF<sup></sup>

Hou

PureM

Auto

Timer

(ON)

## WIFI funkció

### A "Smart Life" telepítése

1. Ha a telefonja Android rendszerű, kérjük, keresse meg és töltse le a "Smart Life" alkalmazást a Google playről, míg az IOS rendszer az Apple App Store-ból töltheti le.

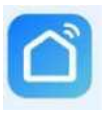

2. Vagy szkennelje be az alábbi QR-kódot a letöltéshez.

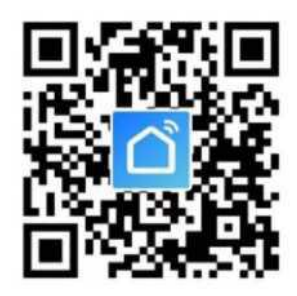

Kezelési utasítás

#### 1. Regisztráció és bejelentkezés

Ha még nem rendelkezik fiókkal a "Smart Life" oldalon, kérjük, regisztráljon és jelentkezzen be a folyamatokat követve:

A. Kattintson a "beleegyezés" gombra, amikor a "Felhasználói megállapodás és adatvédelmi szabályzat" megjelenik a felületen.

B. Kattintson a "Regisztráció" gombra, válassza ki az országot, és adja meg a mobilszámát/email címét a regisztrációhoz, jelölje be a "Elfogadom a felhasználói megállapodást és az adatvédelmi szabályzatot", majd kattintson az "Ellenőrző kód lekérése" gombra, a regisztrált telefon kap egy regisztrációs ellenőrző kódot;

C. Adja meg az ellenőrző kódot, írja be a jelszót, és visszakerül az alkalmazás kezdőlapjára vagy a bejelentkezési felületre, hogy bejelentkezzen az alkalmazásba a regisztrált fiókkal.

#### 2. Új eszköz hozzáadása

#### A. Kapcsolja be a készüléket.

 Amennyiben a WIFI ikon a bal felső sarokban gyorsan villog (3H) akkor folytassa a B pontnál, amennyiben nem villog vagy lassan villog (1Hz), akkor nyomja meg egyszerre hosszan 5 másodpecig az "On/Off + Speed" gombokat amíg sípolást nem hall, és a WIFI szimbólum a kijelzőn gyorsan villogni nem kezd (3Hz). (A gyors villogás WIFI csatlakoztatási módot jelent, a folyamatos világítás csatlakoztatott állapotot jelöl, a lassú villogás hotspot-hálózatra utal.)

B. Győződjön meg róla, hogy a telefon csatlakozik a megfelelő WIFI hálózathoz (csak a 2.4G hálózat támogatott) Nyissa meg az Applikációt, kattintson a "+" a jobb felső sarokra a kezdő képernyőn, majd válassza az "Add Device" lehetőséget.

10. A "PURE L", "PURE M", "PURE H" funkciója hasonló a készüléken lévő gombokéval.

C. Várjon amíg a felső részen megjelenik az "Discovering devices.." felirat, majd itt kattintson az Add" gombra. Adja meg a Wifi jelszót majd kattintson a Következő" gombra, és várja meg a kapcsolódást. Sikeres csatlakozás után az "ERVQ-HD" "Added sucsessfuly" felirat és egy zöld pipa jelenik meg az ikonon. Ekkor kattintson lent a "Kész" gombra, ekkor megjelenik a készülék vezérlőfelülete.

#### 3. Vezérlési művelet

A berendezés ezen az APP felületen az előzőekben leírtakhoz hasonlóan vezérelhető

#### 4. Az eszköz nevének módosítása

A. Kattintson a képernyő jobb felső sarkában lévő ceruza szimbólumra, majd a megjelenő felületen ismét ceruza szimbólumra, majd az eredeti névre amit módosíthat, majd kattintson a "Mentés" gombra.

#### 5. Eszközengedélyezés és megosztás

A. Ha más fióknak is engedélyezni akarja a készülék vezérlését, akkor kattintson a képernyő jobb felső sarkában lévő ceruza szimbólumra, majd a megjelenő felületen válassza a Megosztott eszközök pontot. Adja meg a fók nevét majd kattintson a "végrehajtva" feliratra.

B. A felhasználói fiók megjelenik a menüben, ha a megosztás sikeres volt.

#### 6. Eszköz törlése (az összekapcsolás feloldása)

A. Lépjen be a készülék menüjébe a 4. pontban leírtak szerint, (ahol az az eszköz nevét módosítja), majd kattintson az "eltávolítás és visszaállítás" gombra, majd a "Jóváhagy" feliratra.

#### 7. Felhasználói információk szerkesztése

A. A kezdő képernyő jobb alsó sarkában kattintson a "Saját" ikonra

B. Kattintson a fenti képre a felhasználói információk oldalra való belépéshez

C. A felhasználói információk oldalra való belépés után módosíthatja a felhasználói adatokat, beleértve a profilképet, a felhasználónevet, Időzónát

#### 8. Kijelentkezés

D. Kattintson a A kezdő képernyő jobb alsó sarkában kattintson a "Saját" ikonra, majd a jobb felső saokban a "beállítás" gombra.

A. A kijelentkezéshez válassza a "Kijelentkezés" lehetőséget az alján.

## WIFI funkció Telepítési utasítások

### A ventilátor telepítése

A projekt helyszínének megfelelően válassza ki a megfelelő telepítési helyet, a levegő bemeneti/kimeneti nyílást a készülék hátoldalán, vagy oldalán.

## A hátlapon való ki/be vezetés telepítése

1. Válassza ki a megfelelő helyet a falon, jelölje meg az OA bemenet és az EA

kimenet helyét, valamint jelölje meg a szerelőpanel 5 rögzítőfuratát a falon

### Figyelem! A ventilátor alja a padlótól kb. 1,5 méteres magasságban

#### legyen

A ventilátor a bal, vagy jobb oldala a falhoz képest legalább 0,3 méterre legyen.

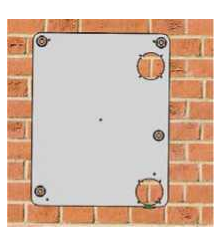

2. Készítsen 2 furatot a falon a friss levegő be- és kivezetéséhez, ajánlott mérete 100 mm átmérőjű. A 2 furatnak kifelé kell lejtenie, hogy megakadályozza az esővíz bejutását. Az 5 rögzítőfurat ajánlott mérete D6x70mm, és helyezze be az 5 műanyag tiplit a furatokba.

Figyelem! Az OA bemeneti és EA kimeneti nyílások mérete a standard tartozékoknak (PVC csövek) felel meg.

3. Csatlakoztassa a peremet a szerelőlaphoz M3X12-es csavarral és anyával.

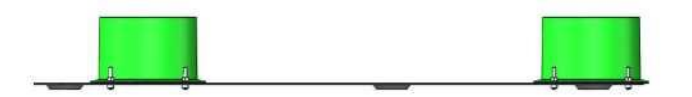

4. A falvastagságnak megfelelően vágja le a megfelelő hosszúságú PVC-csöveket, csatlakoztassa a PVCcsöveket az OA és EA hüvelyekhez.

OA oldal: PVC-cső + légbeömlő rács + esővédő fedél + gumi tömítőgyűrű + önmetsző csavarok. EA oldal: PVC-cső + légkivezető rács + esővédő fedél + gumi tömítőgyűrű + önmetsző csavarok.

Megjegyzés: A rögzítőcsavar felszerelése előtt előzetesen D3 mm-es lyukakat kell fúrni.

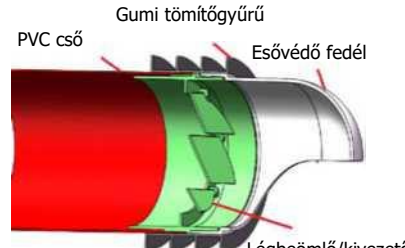

Önmetsző csavar

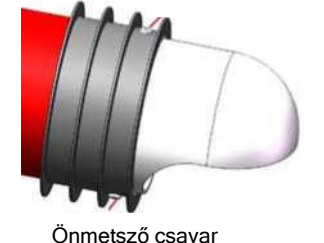

Légbeömlő/kivezető rács

## Telepítési utasítások

5. Helyezze az összeszerelt légcsatornákat a falba, állítsa az esővédőt lefelé, tömítse el a csatornák és a fal közötti réseket.

tömítse el a réseket

6. Rögzítse a szerelőpanelt a falra a beütő dübeles

csavarokkal.

7. A fenti telepítés a "hátlapi telepítésre" vonatkozik, ezért az EPS "hátsó burkolatot" az OA szellőzőnyílásnál kell kivágni, ahogy az alábbi képen látható (az EPS oldalsó burkolatot NE vágja ki).

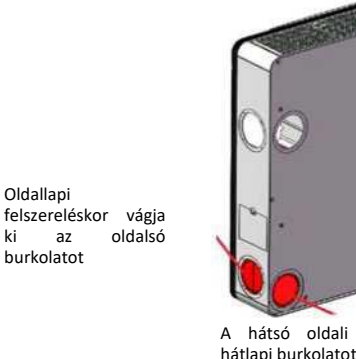

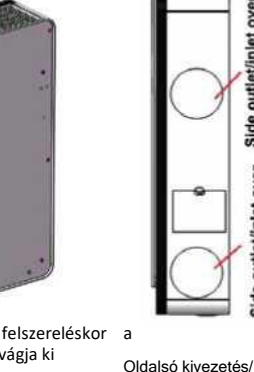

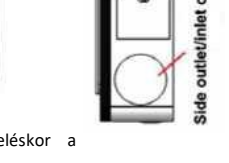

A hátsó oldali felszereléskor a hátlapi burkolatot vágja ki beömlőnyílás fedél

Hátsó tömítőgyűrű

sealing ring

8. Helyezze a 2 kerek OA és EA oldalsó/hátsó fedelet a ventilátor oldalára az oldalsó légbevezető nyílás és az oldalsó kivezető nyílás lefedésére. Illessze a 10 mm-es tömítőgyűrűket a levegő be- és kimeneti nyílás hátuljára.

9. Szükség esetén ragassza a hőszigetelt pamutot/habszivacs lemezt a ventilátor ház hátuljára (az OA oldal körül), ez segít elkerülni a kondenzvíz lecsapódását, ha a ventilátort hideg területen használják.

10. Akassza fel a ventilátort a szerelőpanelre, a felhasználó a ventilátor hátulján lévő 4 db M5x18-as felakasztó horgos csavart a szerelőpanelhez igazíthatja.

11. A felszerelés befejezése után kapcsolja be a ventilátort.

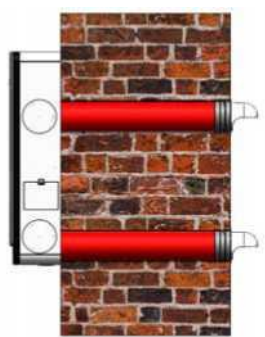

# Telepítési utasítások

## Oldalsó felszerelés

1. Illessze a 3 mm-es oldalsó tömítőgyűrűket a peremekre, csatlakoztassa a peremeket a ventilátor oldalához 8db M3x12-es csavarral és 8db M3-as anyával. Vigyázzon, nehogy beessenek az anyák ventilátor házba a telepítés során.

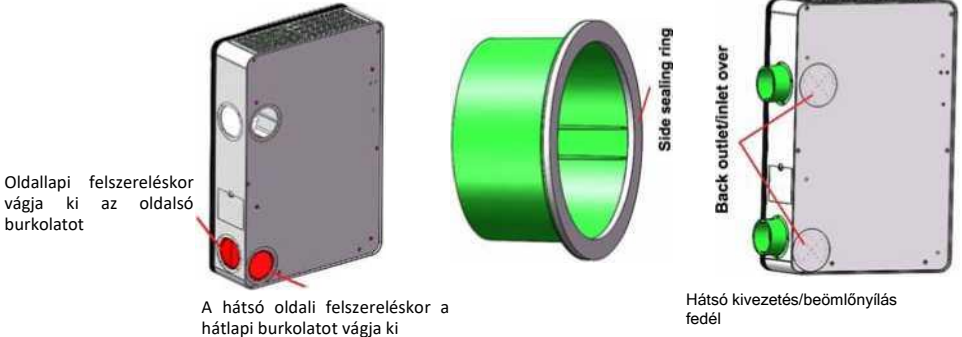

2. Ez a telepítés "oldalsó telepítés", így az EPS "oldalsó burkolatot" az OA szellőzőnél kell kivágni, mint a bal oldali képen látható (NE vágja ki az EPS hátsó burkolatot), majd fedje le a 2 kerek OA és EA oldalsó/hátsó borítással a nyílásokat a ventilátor hátulján

3. Válassza ki a megfelelő helyet a falon, jelölje meg a szerelőpanel 5 rögzítőfuratát a falon, és jelölje meg az

oldalsó OA bemeneti és EA kimeneti nyílást az oldalfalon a ventilátor méretének megfelelően. Figyelem! A ventilátor alja a padlótól kb. 1,5 méteres magasságban legyen,

> A ventilátor a bal, vagy jobb oldala a falhoz képest legalább 0,3 méterre legyen.

4. Fúrjon 5 rögzítőfuratot D6x70mm (javasolt méret) a falon a szerelőpanel szerint, majd rögzítse a szerelőpanelt a falhoz az 5 beütő tiplis csavarral.

5. Készítsen 2 furatot a falon a friss levegő be- és kivezetéséhez, az ajánlott méret 100 mm átmérőjű. A 2 furatnak kifelé kell lejtenie, hogy megakadályozza az esővíz bejutását.

Figyelem! A falon a kimeneti furat fúrásakor a nyílás mérete csak ajánlott érték. Ha a ventilátort az oldallapra szereli fel, a csatornáknak rugalmas csatornáknak kell lenniük (ezt a végfelhasználó biztosítja), a falban lévő furat méretét a véglegesen használt csatorna átmérőjére kell elkészíteni.

## Telepítés és karbantartás karbantartás karbantartás karbantartás

6. Akassza fel a ventilátort a szerelőpanelre, a felhasználó a ventilátor hátulján lévő 4 db M5x18-as felakasztó horgos csavart a szerelőpanelhez igazíthatja.

7. A falvastagságnak megfelelően vágja le a megfelelő hosszúságú rugalmas csöveket, csatlakoztassa a csöveket az OA bemeneti rácshoz és az EA kimeneti rácshoz, valamint az esővédő fedélhez, stb. ugyanúgy, mint a hátsó fali felszerelésnél. Az esővédőt fordítsa lefelé.

- 8. Vezesse be a csatornákat a falba, tömítse el a fal és a csatornák közötti rést tömítőanyaggal.
- 9. Csatlakoztassa a csövek másik oldalát a ventilátor oldalán lévő peremekhez.
- 10. A telepítés befejezése után kapcsolja be a ventilátort

### Az OA és RA szűrő karbantartása és cseréje

#### Figyelem! A karbantartás előtt a készülék teljes leállásáig le kell kapcsolni az áramellátást, elkerülve ezzel a sérüléseket.

Az OA előszűrő és az OA G3 finomszűrő a ventilátor oldalán található, míg az RA előszűrő a ventilátor alján van, ahogy a jobb oldali képen látható, a levegőben lévő nagy részecskék szűrésére szolgál.

- Nyissa ki a fedeleket a ventilátoron lévő jelzéseknek megfelelően, vegye ki az előszűrőket, a G3 finomszűrőt.

- Az OA G3 finomszűrő nem mosható, a szűrőt 1-2 havonta ajánlott cserélni.

- Az OA és RA előszűrők moshatóak, 3-4 havonta ajánlott cserélni őket.

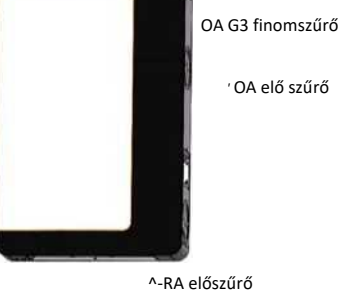

## HEPA szűrőcsere

A HEPA szűrő a ventilátor tetején van, amint azt a jobb oldali kép mutatja, a kis részecskék szűrésére szolgál, amelyek mérete kevesebb, mint 2.5pm a levegőben

- A ventilátoron lévő jelzéseknek megfelelően nyissa ki a fedeleket, vegye ki a HEPA-szűrőt, és cserélje ki újra.

- A HEPA-szűrő ajánlott csereideje 8-12 hónap.

### HEPA szűrő

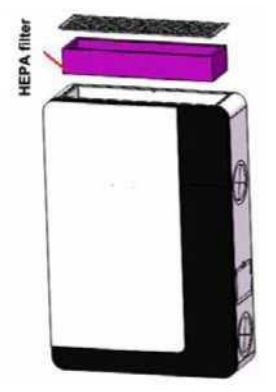

## A hőcserélő karbantartása

A hőcserélő (lemezes, keresztáramú, levegő-levegő, rekuperatív entalpia hőcserélő) a berendezés középrészén jobb oldalon található. A beszívott friss levegő és a kidobott elhasznált szobalevegő közti hőcserére szolgál a két oldal szétválasztásával, a keresztszennyeződés hatékony elkerülésével a friss levegő tisztaságának és megfelelő hőmérsékletének biztosítására szolgál.

- Vegye le a ventilátort a falról, csavarja le a 6 darab hosszú csavart a ventilátor hátuljáról, majd csavarja le a kezelőajtót, és vegye ki a lemezes hőcserélőt.

- Porszívóval tisztítsa le a port és a szennyeződéseket a hőcserélőről.

- Javasoljuk, hogy a hőcserélőt 3 évente tartsa karban, illetve tisztítsa meg, további segítségért forduljon a gyártóhoz.

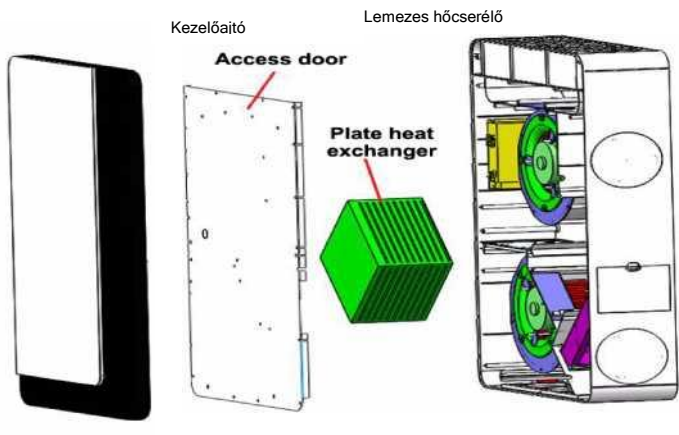

## A CO2-érzékelő karbantartása

A levegőminőség-érzékelő eltömődésének megelőzése érdekében az érzékelőt rendszeresen tisztítani kell.

- Távolítsa el az alsó rácsot, és vegye le a visszatérő levegő elsődleges szűrőjét.

- A jobb oldali kép szerint használjon hajszárítót vagy fúvót az érzékelő tisztításához. Ha hajszárítót használ, ne kapcsolja be a forró levegőt.

### A motor és a vezérlő karbantartása

Megjegyzés: Ez szakszerviznek kell elvégeznie; ha bármilyen kérdése van, kérjük, forduljon a gyártóhoz.

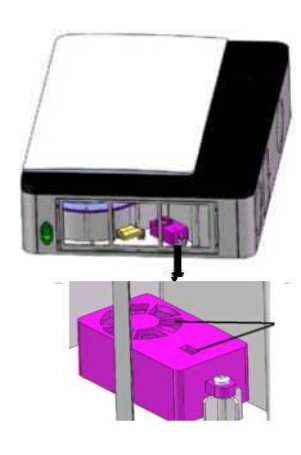

## Hiba diagnózis

A felhasználó bármilyen hiba esetén az alábbi táblázatot követve elvégezheti a hibaelhárítást.

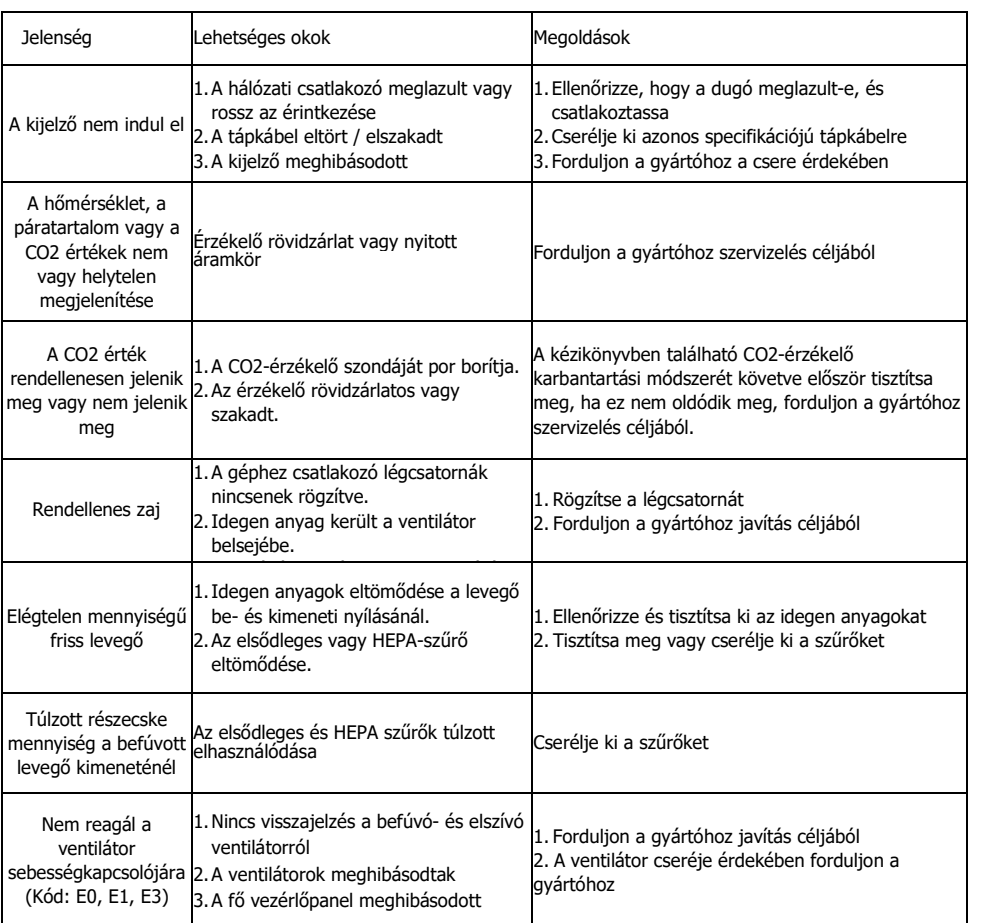

### Különleges nyilatkozat

Az alábbi esetek nem tartoznak a garancia hatálya alá.

- 1. Nyilvánvalóan ember okozta szabotázs a használat során.
- 2. Használat, karbantartás, javítás, ha nem követi a jelen kézikönyv utasításait.
- 3. Bármilyen erőhatás által okozott károk.

A gyártó fenntartja a konstrukció és a felszereltség megváltoztatásának jogát. A leírásban szereplő ábrák tájékoztató jellegűek, a konkrét kialakítás ezektől eltérő lehet.

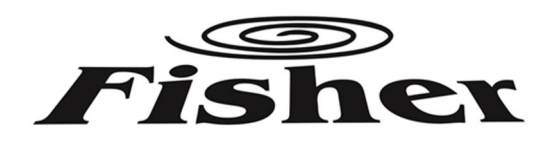

 $\epsilon$